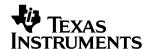

# USB Keyboard/Hub EVM Featuring the TPS2149 3.3-V LDO and Dual Switch

# User's Guide

#### **IMPORTANT NOTICE**

Texas Instruments Incorporated and its subsidiaries (TI) reserve the right to make corrections, modifications, enhancements, improvements, and other changes to its products and services at any time and to discontinue any product or service without notice. Customers should obtain the latest relevant information before placing orders and should verify that such information is current and complete. All products are sold subject to TI's terms and conditions of sale supplied at the time of order acknowledgment.

TI warrants performance of its hardware products to the specifications applicable at the time of sale in accordance with TI's standard warranty. Testing and other quality control techniques are used to the extent TI deems necessary to support this warranty. Except where mandated by government requirements, testing of all parameters of each product is not necessarily performed.

TI assumes no liability for applications assistance or customer product design. Customers are responsible for their products and applications using TI components. To minimize the risks associated with customer products and applications, customers should provide adequate design and operating safeguards.

TI does not warrant or represent that any license, either express or implied, is granted under any TI patent right, copyright, mask work right, or other TI intellectual property right relating to any combination, machine, or process in which TI products or services are used. Information published by TI regarding third—party products or services does not constitute a license from TI to use such products or services or a warranty or endorsement thereof. Use of such information may require a license from a third party under the patents or other intellectual property of the third party, or a license from TI under the patents or other intellectual property of TI.

Reproduction of information in TI data books or data sheets is permissible only if reproduction is without alteration and is accompanied by all associated warranties, conditions, limitations, and notices. Reproduction of this information with alteration is an unfair and deceptive business practice. TI is not responsible or liable for such altered documentation.

Resale of TI products or services with statements different from or beyond the parameters stated by TI for that product or service voids all express and any implied warranties for the associated TI product or service and is an unfair and deceptive business practice. TI is not responsible or liable for any such statements.

Mailing Address:

Texas Instruments Post Office Box 655303 Dallas, Texas 75265

Copyright © 2001, Texas Instruments Incorporated

#### **EVM IMPORTANT NOTICE**

Texas Instruments (TI) provides the enclosed product(s) under the following conditions:

This evaluation kit being sold by TI is intended for use for **ENGINEERING DEVELOPMENT OR EVALUATION PURPOSES ONLY** and is not considered by TI to be fit for commercial use. As such, the goods being provided may not be complete in terms of required design-, marketing-, and/or manufacturing-related protective considerations, including product safety measures typically found in the end product incorporating the goods. As a prototype, this product does not fall within the scope of the European Union directive on electromagnetic compatibility and therefore may not meet the technical requirements of the directive.

Should this evaluation kit not meet the specifications indicated in the EVM User's Guide, the kit may be returned within 30 days from the date of delivery for a full refund. THE FOREGOING WARRANTY IS THE EXCLUSIVE WARRANTY MADE BY SELLER TO BUYER AND IS IN LIEU OF ALL OTHER WARRANTIES, EXPRESSED, IMPLIED, OR STATUTORY, INCLUDING ANY WARRANTY OF MERCHANTABILITY OR FITNESS FOR ANY PARTICULAR PURPOSE.

The user assumes all responsibility and liability for proper and safe handling of the goods. Further, the user indemnifies TI from all claims arising from the handling or use of the goods. Please be aware that the products received may not be regulatory compliant or agency certified (FCC, UL, CE, etc.). Due to the open construction of the product, it is the user's responsibility to take any and all appropriate precautions with regard to electrostatic discharge.

EXCEPT TO THE EXTENT OF THE INDEMNITY SET FORTH ABOVE, NEITHER PARTY SHALL BE LIABLE TO THE OTHER FOR ANY INDIRECT, SPECIAL, INCIDENTAL, OR CONSEQUENTIAL DAMAGES.

TI currently deals with a variety of customers for products, and therefore our arrangement with the user **is not exclusive**.

TI assumes no liability for applications assistance, customer product design, software performance, or infringement of patents or services described herein.

Please read the EVM User's Guide and, specifically, the EVM Warnings and Restrictions notice in the EVM User's Guide prior to handling the product. This notice contains important safety information about temperatures and voltages. For further safety concerns, please contact the TI application engineer.

Persons handling the product must have electronics training and observe good laboratory practice standards.

No license is granted under any patent right or other intellectual property right of TI covering or relating to any machine, process, or combination in which such TI products or services might be or are used.

Mailing Address:

Texas Instruments Post Office Box 655303 Dallas, Texas 75265

Copyright © 2001, Texas Instruments Incorporated

#### **EVM WARNINGS AND RESTRICTIONS**

It is important to operate this EVM within the specified input and output ranges described in the EVM User's Guide.

Exceeding the specified input range may cause unexpected operation and/or irreversible damage to the EVM. If there are questions concerning the input range, please contact a TI field representative prior to connecting the input power.

Applying loads outside of the specified output range may result in unintended operation and/or possible permanent damage to the EVM. Please consult the EVM User's Guide prior to connecting any load to the EVM output. If there is uncertainty as to the load specification, please contact a TI field representative.

During normal operation, some circuit components may have case temperatures greater than 60°C. The EVM is designed to operate properly with certain components above 60°C as long as the input and output ranges are maintained. These components include but are not limited to linear regulators, switching transistors, pass transistors, and current sense resistors. These types of devices can be identified using the EVM schematic located in the EVM User's Guide. When placing measurement probes near these devices during operation, please be aware that these devices may be very warm to the touch.

Mailing Address:

Texas Instruments Post Office Box 655303 Dallas, Texas 75265

Copyright © 2001, Texas Instruments Incorporated

# **Preface**

# **Read This First**

#### How to Use This Manual

This document contains the following chapters:

- ☐ Chapter 1 Introduction
- ☐ Chapter 2 Hardware Overview
- ☐ Chapter 3 EVM Operation
- ☐ Chapter 4 Bill of Materials
- ☐ Chapter 5 EVM Layout

## Related Documentation From Texas Instruments

TPS2149 3.3-V LDO and Dual Switch data sheet, literature number SLVS401.

TUSB2136 USB Keyboard Hub Controller data sheet, literature number SLLS442.

### FCC Warning

This equipment is intended for use in a laboratory test environment only. It generates, uses, and can radiate radio frequency energy and has not been tested for compliance with the limits of computing devices pursuant to subpart J of part 15 of FCC rules, which are designed to provide reasonable protection against radio frequency interference. Operation of this equipment in other environments may cause interference with radio communications, in which case the user at his own expense will be required to take whatever measures may be required to correct this interference.

# **Contents**

| 1                        | Introduction                                                                                                    |                                 |
|--------------------------|----------------------------------------------------------------------------------------------------|---------------------------------|
| 2                        | Hardware Overview                                                                                                    | 2-1                             |
| 3                        | EVM Operation  3.1 TPS2149 Setup  3.2 Interfaces and USB Ports  3.3 Power Supplies  3.4 Light Emitting Diodes (LEDs)  3.5 Jumpers and Test Points  3.6 EEPROM | 3-2<br>3-2<br>3-2<br>3-2<br>3-3 |
| 4                        | Bill of Materials                                                                                                    | 4-1                             |
| 5                        | EVM Layout                                                                                                    | Figures                         |
|                          |                                                                                                    | 1 1901100                       |
| 1                        | TPS2149 Silk Screen                                                                                                    | 5-1                             |
|                          |                                                                                                    | Tables                          |
| 3-7<br>3-2<br>3-3<br>4-7 | Jumpers and Test Points                                                                                                    | 3-3                             |

# Introduction

This user's guide describes the setup and operation of the USB keyboard/hub evaluation module (EVM). Information and instruction presented throughout this document assumes user familiarity with universal serial bus (USB) protocol and the use of common lab testing equipment.

| Topic |                                | Page |
|-------|--------------------------------|------|
| 1.1   | Required Hardware and Software | 1-2  |

## 1.1 Required Hardware and Software

The USB keyboard/hub EVM is designed for use with a personal computer running a USB-enabled operating system. The PC, with BIOS, chipsets, and operating system, should be USB 1.1 specification-compliant. If the BIOS is not compliant, the system may not boot when USB devices are connected at power up, and the EVM may not function in DOS mode. Additionally, one or more USB devices are needed to plug into the downstream ports of the USB keyboard/hub EVM to exercise the hub ports. A standard USB cable is needed to connect the USB keyboard/hub EVM to a downstream port of the PC or a USB hub tier.

Figure 1-1. USB Keyboard/Hub EVM Hardware

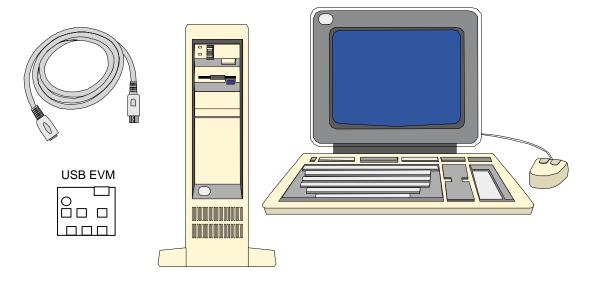

# **Hardware Overview**

The USB keyboard/hub EVM is 4-inches L  $\times$  3.5-inches W and features the TPS2149 made by Texas Instruments. The TPS2149 is a power management device that integrates an LDO and two power switches into one small package. Jumpers (0- $\Omega$  resistors) and jumper blocks provided on the EVM are installed with the factory settings. The settings are described in Table 3–2. Review all setting changes prior to powering the EVM. Improper settings could result in damage to some of the EVM components. The factory settings allow the EVM to operate using a 12-MHz crystal along with an I<sup>2</sup>C EEPROM. The EVM has also been configured to work only in bus-powered mode. The firmware installed at the factory and stored in the EEPROM will allow the EVM to function as a two port keyboard hub. Users are responsible for developing their own application firmware for the target hardware device.

The EVM also uses a TUSB2136, USB keyboard/hub controller, made by Texas Instruments, to communicate with the host and the downstream devices. A USB cable is needed to connect the root hub of the PC to the EVM type B connector (J5). The downstream devices connect to the EVM via the J6 and J7 connectors. These downstream devices are powered through the TPS2149. The USB specifications require that downstream ports remain off until enumeration is complete. Together, the TUSB2136 and the TPS2149 ensure the hub meets this requirement. Two other connectors, J3 and J4, allow easy connection to the TUSB2136 general-purpose I/O lines. These lines can be used to implement the keyboard function.

Jumpers, test points, and LEDs have been added for testing, troubleshooting and debugging purposes. Most of the test points are located near the TPS2149. There are also test points on the differential pair lines of the upstream B-type connector and the two downstream A-type connectors. The I<sup>2</sup>C port can be probed directly on the EEPROM. Six LEDs are provided for quick feedback during firmware debugging or as status information. One LED (D1) is fixed to provide power and suspend status of the TUSB2136 device.

# **EVM Operation**

Operation of the USB keyboard/hub EVM is summarized in paragraphs 3.1 through 3.6.

| Topi | c Pag                        | Je |
|------|------------------------------|----|
| 3.1  | TPS2149 Setup                | 2  |
| 3.2  | Interfaces and USB Ports 3-  | 2  |
| 3.3  | Power Supplies 3-            | 2  |
| 3.4  | Light-Emitting Diodes (LEDs) | 2  |
| 3.5  | Jumpers and Test Points 3-   | 3  |
| 3.6  | EEPROM 3-                    | 3  |
|      |                              |    |

## 3.1 TPS2149 Setup

The USB keyboard/hub EVM is designed to allow evaluation of the TPS2149 device. Test points and  $0-\Omega$  resistors are provided to simplify the evaluation process (see Section 3.5). The EVM comes in a default configuration that requires no additional components, other than the required hardware and software identified in Section 1.1 of this user's guide. For a complete description of the TPS2149 device, consult the TPS2149 data sheet (literature number SLVS401).

#### 3.2 Interfaces and USB Ports

The EVM uses a standard Type-B connector for the upstream port and two single Type A connectors for the downstream ports. Power to the downstream ports is provided throught the TPS2149.

Two edge connectors, J3 and J4, connect to the TUSB2136 general-purpose I/O lines. Out of 32 general-purpose I/O lines, 26 are brought out to the J3 and J4 connectors. The remaining 6 I/O lines are used onboard to control the LEDs (see Section 3.4).

## 3.3 Power Supplies

The USB keyboard/hub EVM requires no external power supply for operation. The EVM receives power via the USB cable. The TPS2149 low-dropout regulator is used to generate the required 3.3-V supply from the USB 5-V supply. The power indicator LED (D1) will turn on whenever power is available to the EVM (see Table 3–1).

## 3.4 Light Emitting Diodes (LEDs)

Several onboard LEDs are provided on the EVM for quick and easy evaluation. A set of six green LEDs (D2 – D7), connected to P3.0 through P3.5 of the TUSB2136, may be used for general purposes in any code that is written for the TUSB2136 (see Table 3–1). By default, the factory code provides the EVM with the use of only three of the LEDs as keyboard status indicators for Scroll Lock (D2), Caps Lock (D3), and Num Lock (D4). The other three are not used.

Table 3-1. LED Description

| LED   | Description                                                                                                    |
|-------|----------------------------------------------------------------------------------------------------|
| D2-D7 | Green LED ON indicates corresponding GPIO pin is low (when D1 is ON). Green LED OFF indicates corresponding GPIO pin is high (when D1 is ON). |
| D1    | Red LED ON indicates that the EVM is powered on and not suspended.  Red LED OFF indicates that the EVM is powered off or suspended.           |

## 3.5 Jumpers and Test Points

Table 3–2 describes the jumpers, J1 and J2, used to connect P3.0 and P3.1 to D6 and D7 respectively, which should only be done when P3.0/S0 and P3.1/S1 are not set to GND for VID/PID selection (see the TUSB2136 keyboard hub controller data sheet).

Table 3–2 also describes the various 0- $\Omega$  resistors used as jumpers. Test points are located throughout the EVM. For location of these test points, consult the layout in Section 5.

Table 3–2. Jumpers and Test Points

| Jumpers            | Description                                                                                                    |
|--------------------|----------------------------------------------------------------------------------------------------|
| J1                 | Installed: connects P3.1 to D7                                                                                                    |
| J2                 | Installed: connects P3.0 to D6                                                                                                    |
| R30 thru R35       | $0-\Omega$ resistors used to configure the TUSB2136. For proper operation with the firmware and EVM, R30, R31, and R33 are installed at the factory. |
| R29, R36, R37, R38 | $0-\Omega$ resistors on power lines which may be removed to insert a current meter.                                                                  |

## 3.6 EEPROM

The EEPROM is used for application-specific firmware. The TUSB2136 will automatically read the EEPROM at power up via the I<sup>2</sup>C bus. A header must be added to the application firmware before loading into the EEPROM. This header format is specified in the bootcode document provided with the TUSB2136. The header may be generated automatically with the I<sup>2</sup>C header generation utility software also provided with the TUSB2136.

For convenience, the EEPROM has been installed on a socket. If desired, the socket may be removed and the EEPROM can be soldered directly onto the board. Using J3 and J4, the firmware installed at the factory will support a QWERTY keyboard with the matrix shown in Table 3–3.

Table 3-3. QWERTY Keyboard Matrix

| Port<br>No. | Matrix | P3.6<br>COL 1 | P0.6<br>COL 2 | P0.7<br>COL 3 | P0.4<br>COL 4 | P0.5<br>COL 5 | P0.2<br>COL 6 | P0.3<br>COL 7 | P0.0<br>COL 8 | P0.1<br>COL 9 | P1.6<br>COL 10 |
|-------------|--------|---------------|---------------|---------------|---------------|---------------|---------------|---------------|---------------|---------------|----------------|
| P2.7        | ROW 1  | Q             | 9             | Α             | 6             | Z             | 3             | DEL           |               |               |                |
| P2.6        | ROW 2  | W             | 8             | S             | 5             | Х             | 2             | 0             |               |               |                |
| P2.5        | ROW 3  | Е             | 7             | D             | 4             | С             | 1             | INS           |               |               |                |
| P2.4        | ROW 4  | R             | ESC           | F             | HOME          | V             | END           | R ARROW       |               |               |                |
| P2.3        | ROW 5  | Т             | 1             | G             | K             | В             | /             | SPACE         |               |               |                |
| P2.2        | ROW 6  | Υ             | Р             | Н             | "             | N             | U ARROW       | D ARROW       |               |               |                |
| P2.1        | ROW 7  | U             | 0             | J             | L             | М             | \             | L ARROW       |               |               |                |
| P2.0        | ROW 8  |               | -             | ,             | +             |               | ENTER         |               | SHIFT         | ALT           | CTL            |

# **Bill of Materials**

Table 4-1. EVM Bill of Materials

| Item | Qty | Ref. Des.                      | Footprint      | MFR      | Part Number        | Description                                      |  |
|------|-----|--------------------------------|----------------|----------|--------------------|--------------------------------------------------|--|
| 1    | 1   | U1                             | PKG_8P_DGK8    | TI       | TPS2149            | 3.3-V LDO and dual switch                        |  |
| 2    | 1   | U2                             | PKG_5P_SOT23   | TI       | TPS77018DBVR       | LDO 1.8 V output                                 |  |
| 3    | 1   | U4                             | U4 TUSB2136PM  |          | TUSB2136PM         | IC, 2 PORT USB HUB with FUN CONTR, 64 pin        |  |
| 4    | 4   | FB1, FB2,<br>FB3, FB4          | 1812           | Mouser   | 623-2743019447     | Ferrite bead                                     |  |
| 5    | 10  | C3, C5,<br>C11–C14,<br>C17–C20 | C0805          | KEMET    | C0805C104K5RAC7800 | Capacitor, ceramic, 0.1-μF, 50 V, X7R, 10%       |  |
| 6    | 1   | C6                             | C0805          | Murata   | GRM40X7R105K16PT   | Capacitor, ceramic, 1.0-μF, 16 V, 20%            |  |
| 7    | 4   | C7-C10                         | C0605          | Murate   | GRM39C0G220J050AD  | Capacitor, ceramic, 22-pF, 50 V, 5%              |  |
| 8    | 2   | C1, C2                         | C0605          | Murata   | GRM39C0G330J050AD  | Capacitor, ceramic,<br>33 pF, 16 V, 20%          |  |
| 9    | 2   | C15, C16                       | 7343D          | NEMCO    | LSR100/16DK125     | Capacitor, tantalum,<br>100 μF, 16 V, 20%        |  |
| 10   | 1   | C4                             | CAP_TANTALUM_B | Sprague  | 293D475X0010B2T    | Capacitor, tantalum,<br>4.7 μF, 10 V, 20%        |  |
| 11   | 2   | J6, J7                         | CONN_USB_A     | Digi-Key | AU-Y1005           | Connector, USB down-<br>stream (Type A)          |  |
| 12   | 1   | J5                             | CONN_USB_B     | Digi-Key | AU-Y1007           | Connector, USB<br>upstream (Type B)              |  |
| 13   | 1   | X1                             | CRYSTAL_016695 | Crytek   | 16695              | Crystal, 12 MHz, 20 pF, ±50<br>PPM at 25°C       |  |
| 14   | 6   | D2-D7                          | D-LTST-C170FKT | Liteon   | LTST-C170FKT       | Diode, LED, green, 2.1 V, 14.2-mcd, 20 Ma, 0805  |  |
| 15   | 1   | D1                             | D-LTST-C170UKT | Liteon   | LTST-C170UKT       | Diode, LED, red, 2.1 V,<br>14.2-mcd, 20 Ma, 0805 |  |
| 16   | 2   | J1, J2                         | HEADER_1X2     | Digi-Key | S1012-36-ND        | Header, 2 pin, 100 mil spacing, 36-pin strip     |  |
| 17   | 2   | J3, J4                         | HEADER_2X7     | Samtec   | SSW-107-02-T-D-RA  | Header, 2x7 RT ANG. pin,<br>100 mil              |  |
| 18   | 4   | R9, R12–R14                    | R0805          | Std      | Std                | Resistor, chip, 15 k $\Omega$ , 1/10 W, 5%       |  |

Table 4–1. EVM Bill of Materials (Continued)

| Item | Qty | Ref. Des.                          | Footprint    | MFR      | Part Number       | Description                                  |
|------|-----|------------------------------------|--------------|----------|-------------------|----------------------------------------------|
| 19   | 10  | R29-R38                            | R0805        | Std      | Std               | Resistor, chip, 0 $\Omega$ , 1/10 W, 5%      |
| 20   | 2   | R15, R17                           | R0805        | Std      | Std               | Resistor, chip, 1 k $\Omega$ , 1/10 W, 5%    |
| 21   | 2   | R16, R25                           | R0805        | Std      | Std               | Resistor, chip, 1.5 k $\Omega$ , 1/10 W, 5%  |
| 22   | 1   | R24                                | R0805        | Std      | Std               | Resistor, chip, 10 Ω, 1/10 W, 5%             |
| 23   | 2   | R20, R21                           | R0805        | Std      | Std               | Resistor, chip, 20 k $\Omega$ , 1/10 W, 5%   |
| 24   | 6   | R10, R11,<br>R18, R19,<br>R22, R26 | R0805        | Std      | Std               | Resistor, chip, 30 Ω, 1/10 W, 5%             |
| 25   | 2   | R27, R28                           | R0805        | Std      | Std               | Resistor, chip, 30.1 k $\Omega$ , 1/10 W, 5% |
| 26   | 1   | R23                                | R0805        | Std      | Std               | Resistor, chip, 200 k $\Omega$ , 1/10 W, 5%  |
| 27   | 8   | R1–R8                              | R0805        | Std      | Std               | Resistor, chip, 511 $\Omega$ , 1/10 W, 5%    |
| 28   | 1   | XU1                                | 8 DIP        | Digi-Key | 24LC64P           | IC serial EEPROM 8K x 8<br>2.5 V             |
| 29   | 1   | XU1                                | 8 pin socket | Digi-Key | 110-99-308-41-001 | IC socket 8 pin MS Tin/<br>Tin.300           |
| 30   | 1   | S1                                 | NC           | Digi-Key | P80075-ND         | Switch, 1P1T, 20 mA, 15 V                    |
| 31   | 18  | TP7–TP13,<br>TP15–25               | TP_RED_1MM   | Farnell  | 240-345           | Test pint, red, 1 mm                         |
| 32   | 1   | TP14                               | TP_BLACK_1MM | Farnell  | 240-333           | Test pint, black, 1 mm                       |
| 33   | 1   | Q1                                 | SOT-23       | On Semi  | TR-MMBT3906LT1    | Bipolar, PNP, 40 V, 350 mA, zz W             |

# **EVM Layout**

Figure 5-1. TPS2149 Silk Screen

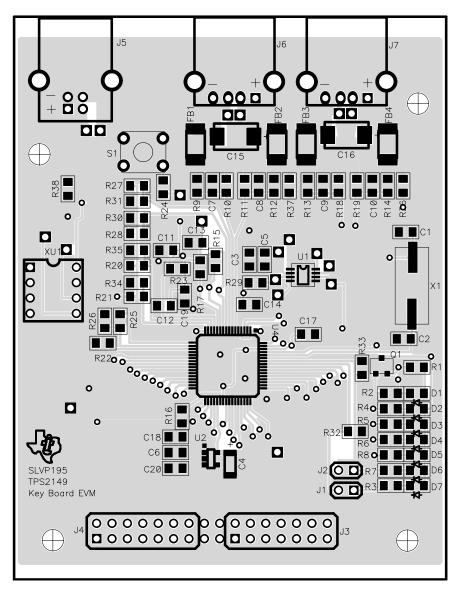

Figure 5–2. Schematic

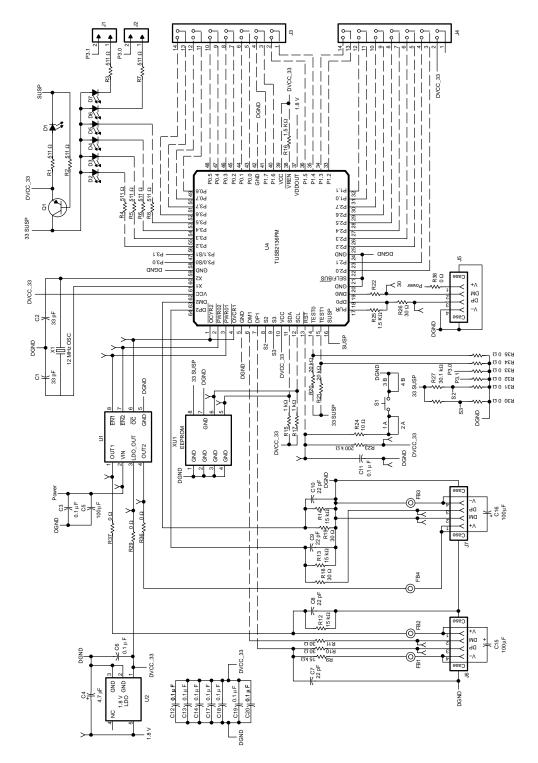

Free Manuals Download Website

http://myh66.com

http://usermanuals.us

http://www.somanuals.com

http://www.4manuals.cc

http://www.manual-lib.com

http://www.404manual.com

http://www.luxmanual.com

http://aubethermostatmanual.com

Golf course search by state

http://golfingnear.com

Email search by domain

http://emailbydomain.com

Auto manuals search

http://auto.somanuals.com

TV manuals search

http://tv.somanuals.com